## Attachment B5 (N-SSATS 2016 CATI questionnaire)

FORM APPROVED: OMB No. xxxx-xxxx APPROVAL EXPIRES: xx/xx/xxxx See OMB burden statement on last page

NATIONAL SURVEY OF SUBSTANCE ABUSE TREATMENT SERVICES 2016 N-SSATS

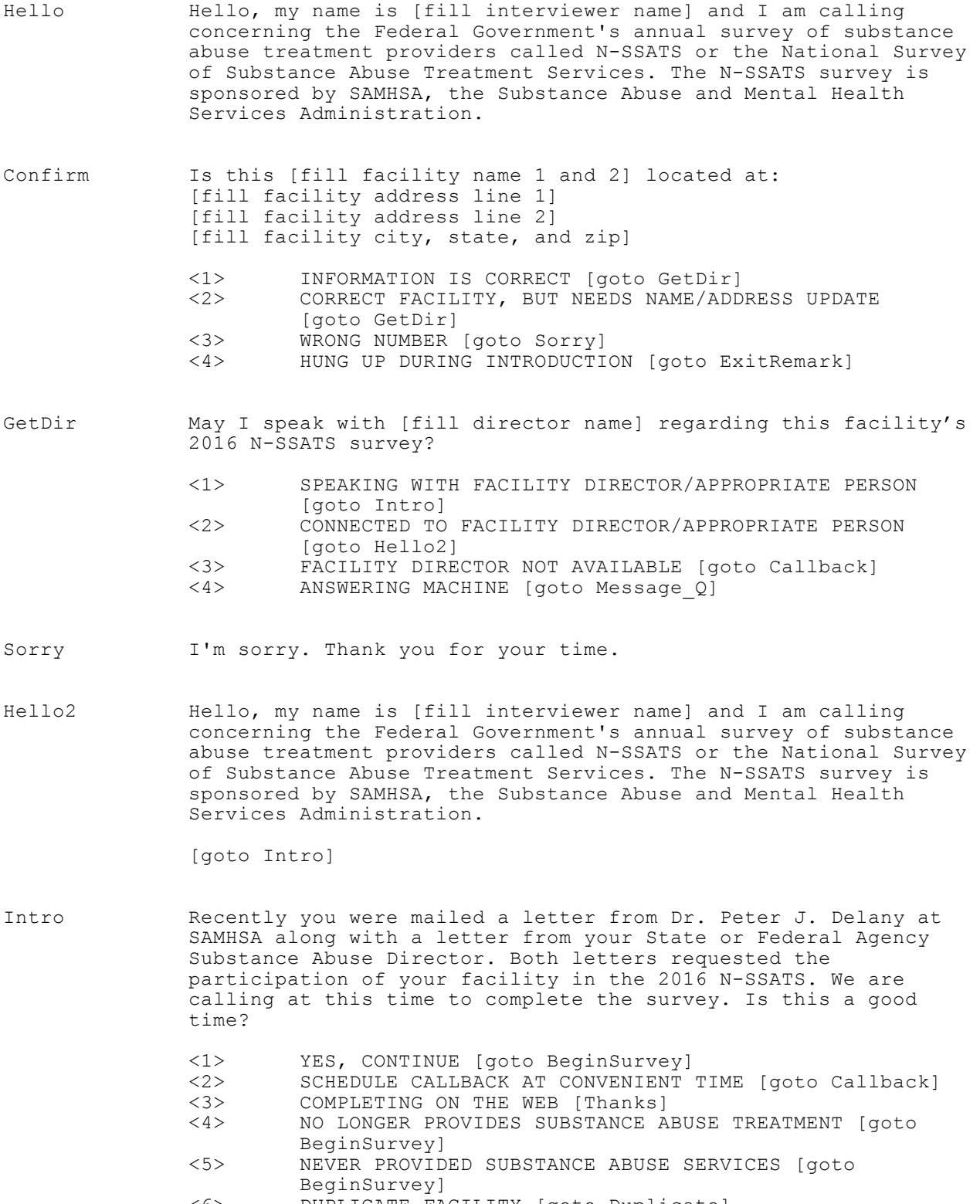

- <6> DUPLICATE FACILITY [goto Duplicate]
- <7> MERGED WITH ANOTHER FACILITY [goto Merged]
- <8> FACILITY CLOSED/NO LONGER EXISTS [goto Thanks2]
	- <9> SATELLITE FACILITY [goto Satellite]

<10> WRONG NUMBER [goto Sorry] COMPLETING BY MAIL [goto Thanks]

<12> FACILITY IS A JAIL/PRISON [goto vJail]

BeginSurvey *NOTE: SINCE 2014, THE CATI INSTRUMENT ENDS AT THIS POINT. INTERVIEWERS FOLLOW THE INSTRUCTIONS DETAILED BELOW, TO LAUNCH THE WEB UTILITY. USING A UNIQUE INTERVIEWER URL FOR TRACKING PURPOSES, THE TELEPHONE SURVEY IS COMPLETED WITH THE RESPONDENT USING THE ONLINE INSTRUMENT.*

Click on the three dots to connect to the Web Browser.

DO NOT CLICK THE THREE DOTS MORE THAN ONCE. IF NECESSARY, EXIT BLAISE AND RE-OPEN THE CASE TO RECONNECT TO THE BROWSER.

YOU SHOULD HAVE ONLY ONE BROWSER WINDOW OPEN WHILE ACCESSING THE WEB INSTRUMENT.

IF YOUR BROWSER DOES NOT APPEAR TO OPEN, CONFIRM IF THERE IS A BROWSER WINDOW MINIMIZED AT THE BOTTOM OF YOUR SCREEN. IF THERE IS, CLOSE IT.

WHILE IN THE WEB INSTRUMENT, DO NOT CLOSE YOUR BROWSER WINDOW UNTIL THE CASE IS COMPLETE OR AFTER A BREAK OFF.

IF YOU ARE UNABLE TO ACCESS THE WEB INSTRUMENT, OR HAVE ANY PROBLEMS OR QUESTIONS, CONTACT THE FLOOR SUPERVISOR IMMEDIATELY.

Confirm2 I will be asking you questions about [fill facility name 1 and 2] located at [fill facility address 1] [fill facility address 2] [fill facility City], [fill facility State] [fill facility zip]

[goto BeginSurvey]

BeginSurvey *NOTE: SINCE 2014, THE CATI INSTRUMENT ENDS AT THIS POINT. INTERVIEWERS FOLLOW THE INSTRUCTIONS DETAILED BELOW, TO LAUNCH THE WEB UTILITY. USING A UNIQUE INTERVIEWER URL FOR TRACKING PURPOSES, THE TELEPHONE SURVEY IS COMPLETED WITH THE RESPONDENT USING THE ONLINE INSTRUMENT.*

Click on the three dots to connect to the Web Browser.

DO NOT CLICK THE THREE DOTS MORE THAN ONCE. IF NECESSARY, EXIT BLAISE AND RE-OPEN THE CASE TO RECONNECT TO THE BROWSER.

YOU SHOULD HAVE ONLY ONE BROWSER WINDOW OPEN WHILE ACCESSING THE WEB INSTRUMENT.

IF YOUR BROWSER DOES NOT APPEAR TO OPEN, CONFIRM IF THERE IS A BROWSER WINDOW MINIMIZED AT THE BOTTOM OF YOUR SCREEN. IF THERE IS, CLOSE IT.

WHILE IN THE WEB INSTRUMENT, DO NOT CLOSE YOUR BROWSER WINDOW UNTIL THE CASE IS COMPLETE OR AFTER A BREAK OFF.

IF YOU ARE UNABLE TO ACCESS THE WEB INSTRUMENT, OR HAVE ANY PROBLEMS OR QUESTIONS, CONTACT THE FLOOR SUPERVISOR IMMEDIATELY.

RE1 We'll watch for that information to come in. Putting the client information aside, it is important for every facility to answer a few questions regarding the specific characteristics of their facility--even if an administrative unit or parent facility will report your client information for you. Could I ask you these few questions now? It will only take about 15 minutes

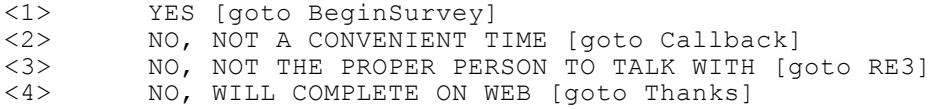

BeginSurvey *NOTE: SINCE 2014, THE CATI INSTRUMENT ENDS AT THIS POINT. INTERVIEWERS FOLLOW THE INSTRUCTIONS DETAILED BELOW, TO LAUNCH THE WEB UTILITY. USING A UNIQUE INTERVIEWER URL FOR TRACKING PURPOSES, THE TELEPHONE SURVEY IS COMPLETED WITH THE RESPONDENT USING THE ONLINE INSTRUMENT.*

Click on the three dots to connect to the Web Browser.

DO NOT CLICK THE THREE DOTS MORE THAN ONCE. IF NECESSARY, EXIT BLAISE AND RE-OPEN THE CASE TO RECONNECT TO THE BROWSER.

YOU SHOULD HAVE ONLY ONE BROWSER WINDOW OPEN WHILE ACCESSING THE WEB INSTRUMENT.

IF YOUR BROWSER DOES NOT APPEAR TO OPEN, CONFIRM IF THERE IS A BROWSER WINDOW MINIMIZED AT THE BOTTOM OF YOUR SCREEN. IF THERE IS, CLOSE IT.

WHILE IN THE WEB INSTRUMENT, DO NOT CLOSE YOUR BROWSER WINDOW UNTIL THE CASE IS COMPLETE OR AFTER A BREAK OFF.

IF YOU ARE UNABLE TO ACCESS THE WEB INSTRUMENT, OR HAVE ANY PROBLEMS OR QUESTIONS, CONTACT THE FLOOR SUPERVISOR IMMEDIATELY.

RE3 Who could answer facility-specific questions such as which types of services are offered at this facility?

[goto RE4]

RE4 Could I please speak with that person?

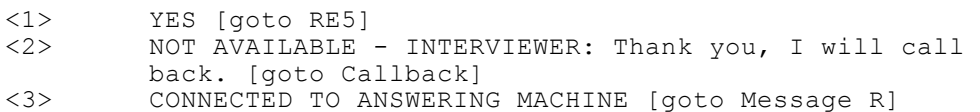

RE5 Hello, my name is [fill interviewer name] and I am calling on behalf of the Federal Government's annual survey called the National Survey of Substance Abuse Treatment Services. This survey is sponsored by SAMHSA, the Substance Abuse and Mental Health Services Administration. I have a few questions I'd like to ask you. It will only take about 15 minutes. Is now a good time?

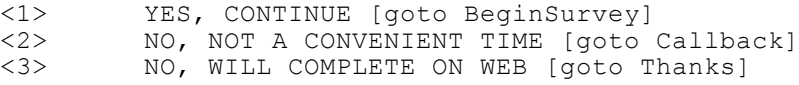

BeginSurvey *NOTE: SINCE 2014, THE CATI INSTRUMENT ENDS AT THIS POINT. INTERVIEWERS FOLLOW THE INSTRUCTIONS DETAILED BELOW, TO LAUNCH THE WEB UTILITY. USING A UNIQUE INTERVIEWER URL FOR TRACKING PURPOSES, THE TELEPHONE SURVEY IS COMPLETED WITH THE RESPONDENT USING THE ONLINE INSTRUMENT.*

Click on the three dots to connect to the Web Browser.

DO NOT CLICK THE THREE DOTS MORE THAN ONCE. IF NECESSARY, EXIT BLAISE AND RE-OPEN THE CASE TO RECONNECT TO THE BROWSER.

YOU SHOULD HAVE ONLY ONE BROWSER WINDOW OPEN WHILE ACCESSING THE WEB INSTRUMENT.

IF YOUR BROWSER DOES NOT APPEAR TO OPEN, CONFIRM IF THERE IS A BROWSER WINDOW MINIMIZED AT THE BOTTOM OF YOUR SCREEN. IF THERE IS, CLOSE IT.

WHILE IN THE WEB INSTRUMENT, DO NOT CLOSE YOUR BROWSER WINDOW UNTIL THE CASE IS COMPLETE OR AFTER A BREAK OFF.

IF YOU ARE UNABLE TO ACCESS THE WEB INSTRUMENT, OR HAVE ANY PROBLEMS OR QUESTIONS, CONTACT THE FLOOR SUPERVISOR IMMEDIATELY.

Duplicate Which facility is a duplicate of this one?

PRESS ENTER TO CHOOSE FROM LIST OR TO ENTER FACILITY INFO [choose from list of facilities or goto MainFacility]

Merged Which facility was this one merged with?

 PRESS ENTER TO CHOOSE FROM LIST OR TO ENTER FACILITY INFO [choose from list of facilities or goto MainFacility]

Satellite Which facility is this one associated with?

For the purpose of this survey a satellite facility is one that does not have permanent staff on location. Often times staff will travel from another location to provide treatment on a limited schedule.

PRESS ENTER TO CHOOSE FROM LIST OR TO ENTER FACILITY INFO

[choose from list of facilities or goto MainFacility]

MainFacility May I have the name, address and phone number of the facility? <1> Continue

PhoneNumber Please give me the telephone number, area code first? [goto Thanks]

Message R \*\*\* REMINDER CALL MESSAGE \*\*\* DID YOU LEAVE THE MESSAGE?

> <1> Yes <2> No

Message Q \*\*\* QUESTIONNAIRE CALL MESSAGE \*\*\* DID YOU LEAVE THE MESSAGE?

> <1> Yes  $\langle 2 \rangle$  No

- Thanks Thank you so much for your time. Your responses are very important to the study and we look forward to receiving your completed questionnaire.
- Thanks2 Thank you for your time.

Callback USE THE 'APPOINTMENT' TAB ABOVE TO MAKE AN APPOINTMENT.

BeginSurvey *NOTE: SINCE 2014, THE CATI INSTRUMENT ENDS AT THIS POINT. INTERVIEWERS FOLLOW THE INSTRUCTIONS DETAILED BELOW, TO LAUNCH THE WEB UTILITY. USING A UNIQUE INTERVIEWER URL FOR TRACKING PURPOSES, THE TELEPHONE SURVEY IS COMPLETED WITH THE RESPONDENT USING THE ONLINE INSTRUMENT.*

Click on the three dots to connect to the Web Browser.

DO NOT CLICK THE THREE DOTS MORE THAN ONCE. IF NECESSARY, EXIT BLAISE AND RE-OPEN THE CASE TO RECONNECT TO THE BROWSER.

YOU SHOULD HAVE ONLY ONE BROWSER WINDOW OPEN WHILE ACCESSING THE WEB INSTRUMENT.

IF YOUR BROWSER DOES NOT APPEAR TO OPEN, CONFIRM IF THERE IS A BROWSER WINDOW MINIMIZED AT THE BOTTOM OF YOUR SCREEN. IF THERE IS, CLOSE IT.

WHILE IN THE WEB INSTRUMENT, DO NOT CLOSE YOUR BROWSER WINDOW UNTIL THE CASE IS COMPLETE OR AFTER A BREAK OFF.

IF YOU ARE UNABLE TO ACCESS THE WEB INSTRUMENT, OR HAVE ANY PROBLEMS OR QUESTIONS, CONTACT THE FLOOR SUPERVISOR IMMEDIATELY.

Public Burden Statement: An agency may not conduct or sponsor, and a person is not required to respond to, a collection of information unless it displays a currently valid OMB control number. The OMB control number for this project is xxxx-xxxx. Public reporting burden for this collection of information is estimated to average 25 minutes per respondent, per year, including the time for reviewing instructions, searching existing data sources, gathering and maintaining the data needed, and completing and reviewing the collection of information. Send comments regarding this burden estimate or any other aspect of this collection of information, including suggestions for reducing this burden, to SAMHSA Reports Clearance Officer, 1 Choke Cherry Road, Room 2-1057, Rockville, Maryland 20857.

PLEDGE TO RESPONDENTS: The information you provide will be protected to the fullest extent allowable under Section 501(n) of the Public Health Service Act (42 USC 290aa(n)). This law permits the public release of identifiable information about an establishment only with the consent of that establishment and limits the use of the information to the purposes for which it was supplied. With the explicit consent of eligible treatment facilities, information provided in response to survey questions marked with an asterisk may be published in SAMHSA's online Behavioral Health Treatment Services Locator, the *National Directory of Drug and Alcohol Abuse Treatment Programs*, and other publically available listings. Responses to non-asterisked questions will be published with no direct link to individual treatment facilities.